## **112**學年度第**2**學期選課時間

## 壹、志願選課說明:

- 一、志願填寫的課程類別:分類通識、各科專業選修、4及5年級體育興趣選項課程。
- 二、開放時間內都可以選填志願,不需要搶在第一時間,為解決過往課搶課塞車問題。
- 三、為避免影響學生修課權益,請同學依下列時段進行志願選填作業。

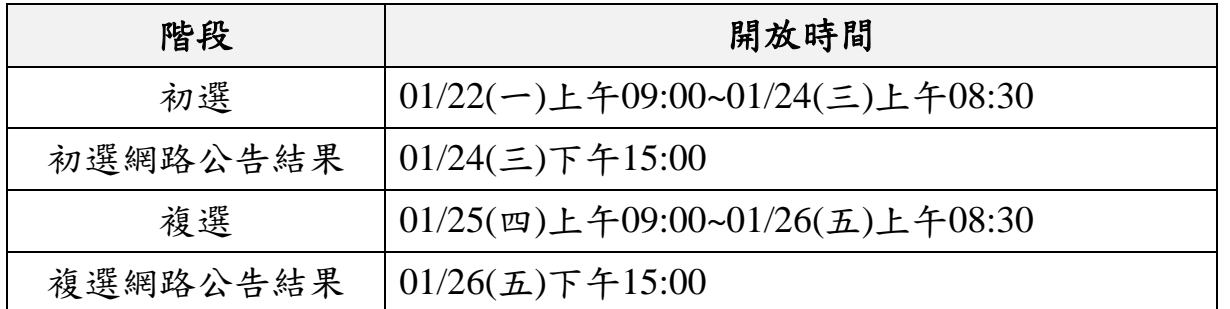

「志願選課結果公告後欲更改課程者」,請於**1**月**29**日**~3**月**1**日間,依所屬年級時間,自行線上加退選課程。

## 貳、即時選課說明:

- 一、延修生、擋實習生、實習生回校修課,請上網選課後列印註冊繳費單,並攜帶註冊繳費單於 便利商店(7-11、全家、萊爾富、OK)或合庫銀行繳費。請延修生、擋實習生、實習生回校修 課注意以下事項:
	- 1. 延修生執行選課確認時間:**2** 月 **18** 日**(**日**)~2** 月 **20** 日**(**二**)**,繳費期限:**2** 月 **21** 日**(**三**)**截止。
	- 2. 擋實習生、實習生回校修課執行選課確認時間:**2** 月 **19** 日**(**一**)~3** 月 **1** 日**(**五**)**,繳費期限:**3** 月 **1** 日**(**五**)**截止。
	- 3. 請依選課時程表上網選課,確定選課內容不再變動時,務必於所屬選課時程內按下「<mark>執行選課確</mark> 認」,並正確填寫註冊繳費單基本資料並列印,並於繳費期限內至便利商店或合庫銀行繳費,才 算完成選課作業,若逾時則無法完成選課,敬請注意。
	- 4. 選課操作流程,請參考課務組網頁-最新消息。

## 二、為避免影響學生修課權益,請同學依選課系統開放時間內所屬年級進行選課作業。

- **第一階段:限加退選分類通識、專業選修、4及5年級體育興趣選項。**
- **第二階段:4、5年級體育興趣選項人數已滿僅能紙本加選、英文僅能紙本加選**,先至學校首頁→行政 單位→教務處→課務組→表單下載→加退選單下載列印,加選四、五年級體育攜帶選課單至體育組辦 理;加選英文攜帶選課單至通識中心辦理,再攜帶選課單至課務組辦理課程加選。
- 第三階段:僅能網路退選課程。

第一階段**(**分類通識、專業選修、**4**及**5**年級體育興趣選項**)**選課時間 **1** 月 **29** 日上午 **9:00**~**2** 月 **9** 日上午 **8:30**:

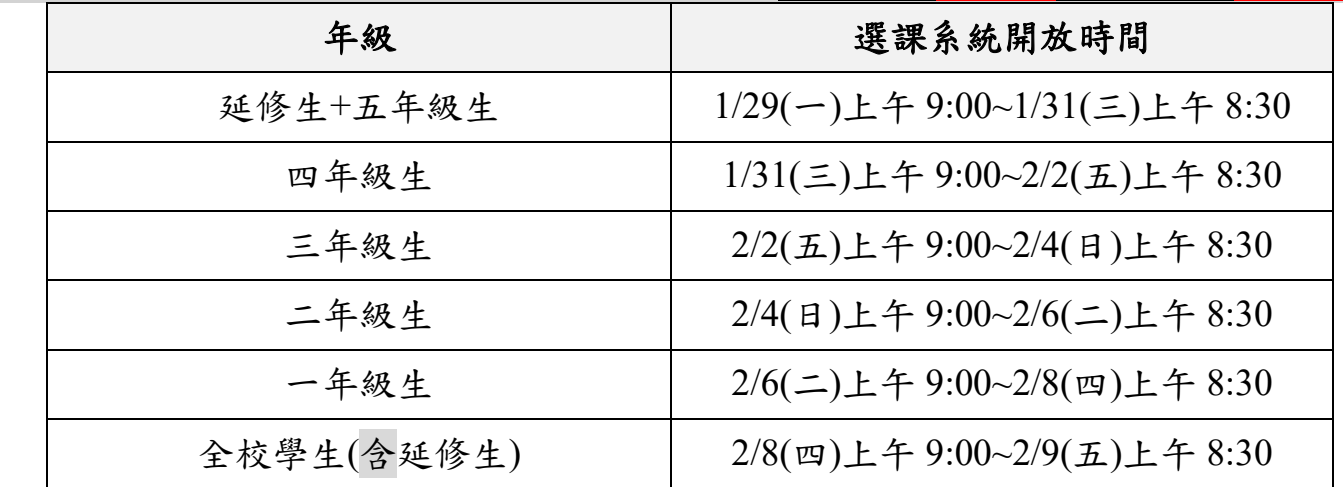

第二階段**(**必修、分類通識、專業選修**)**選課時間 **2** 月 **18** 日晚上 **20:00**~**3** 月 **1** 日晚上 **19:30**:

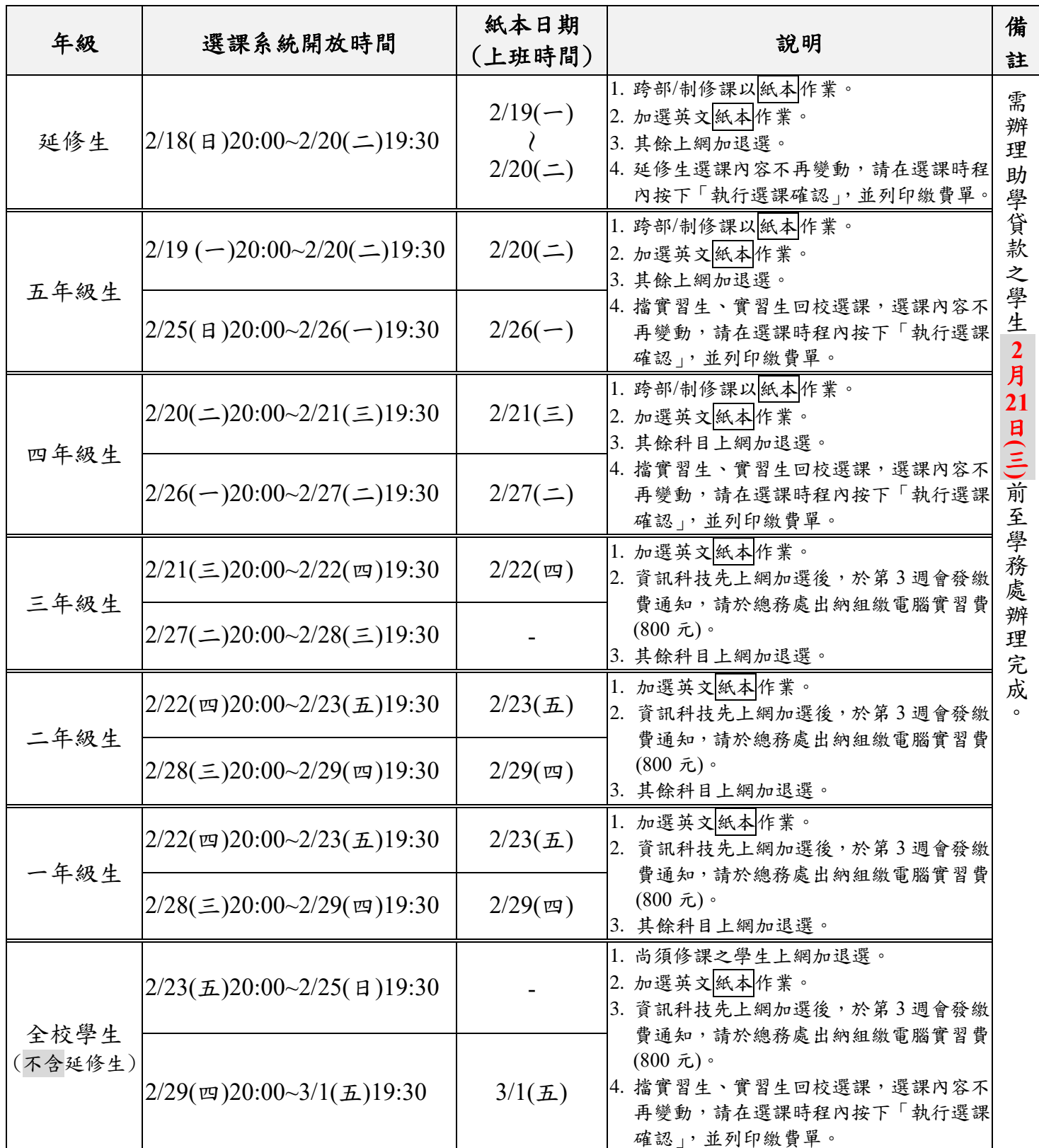

第三階段網路退選時間:**3** 月 **4** 日上午 **09:00**~**3** 月 **29** 日晚上 **23:59**